## Demystifying Asset Management

## Julie Thompson

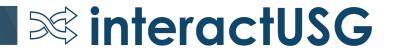

## Why are we here?

- Oracle has put a lot of work into improving the Asset Management module over the years.
- These incremental improvements over the years have resulted in a smoother interface experience and improved ability to correct errors.
- Since these improvements were gradual and not new functionality, the word never really got out.
- Some of our institutions have some old beliefs about what you can and can't do in Asset Management

**interactUSG** 

## Myth #1: Split distribution assets can't be added through the AP Interface.

### Truth: Split distribution assets can be added through the AP Interface

• Vouchers with multiple quantity on the line, with each distribution line representing a separate asset

**interactUSG** 

• Vouchers with a quantity of 1 where the cost needs to be split

## BOR\_AM\_ASSET\_AP\_TO\_AM\_LOAD

| PO No.     | PO Line | Receipt No | Receipt Line | Voucher  | Vchr Line Num | Distrib Line Num | Line Description               | Quantity | Unit Price | Freight | Amount   | Profile ID | AM Dist Status |
|------------|---------|------------|--------------|----------|---------------|------------------|--------------------------------|----------|------------|---------|----------|------------|----------------|
| 0000534644 | 1       | 0000542160 | 1            | 05369672 | 1             | 1                | 718-3800 Bionic Hybrid Simulat | 0.7439   | 12,500.00  | -       | 9,298.75 | OTHEQ05YR  | N              |
| 0000534644 | 1       | 0000542160 | 1            | 05369672 | 1             | 2                | 718-3800 Bionic Hybrid Simulat | 0.2561   | 12,500.00  | -       | 3,201.25 | OTHEQ05YR  | N              |
| 0000534709 | 1       | 0000542086 | 1            | 05369609 | 1             | 1                | C9300-48P-A Catalyst 9300 48-p | 1.0000   | 5,516.50   | -       | 5,516.50 | COMP05YR   | N              |
| 0000534709 | 1       | 0000542086 | 1            | 05369609 | 1             | 2                | C9300-48P-A Catalyst 9300 48-p | 1.0000   | 5,516.50   | -       | 5,516.50 | COMP05YR   | N              |
| 0000534709 | 1       | 0000542086 | 1            | 05369609 | 1             | 3                | C9300-48P-A Catalyst 9300 48-p | 1.0000   | 5,516.50   | -       | 5,516.50 | COMP05YR   | N              |
| 0000534709 | 1       | 0000542086 | 1            | 05369609 | 1             | 4                | C9300-48P-A Catalyst 9300 48-p | 1.0000   | 5,516.50   | -       | 5,516.50 | COMP05YR   | N              |
| 0000534709 | 1       | 0000542086 | 1            | 05369609 | 1             | 5                | C9300-48P-A Catalyst 9300 48-p | 1.0000   | 5,516.50   | -       | 5,516.50 | COMP05YR   | N              |

- This query was updated to include the distribution line number and unit price to better facilitate the loading of split distribution vouchers.
- Each distribution line will come over into the Pre AM tables as separate interface rows

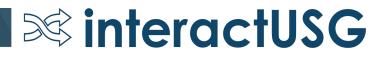

| Summary Re    | aleu Docul    | inents invoice ini |          |              | Juchel All |         | _nor Summary |           |            |           |       |         |         |            |                 |           |               |            |   |          |                      |                     |
|---------------|---------------|--------------------|----------|--------------|------------|---------|--------------|-----------|------------|-----------|-------|---------|---------|------------|-----------------|-----------|---------------|------------|---|----------|----------------------|---------------------|
| Busin         | ess Unit 63   | 3000               | In       | nvoice No A  | SSETS      |         |              | Invo      | oice Total |           |       |         | N       | Ion Merch  | andise Summary  |           |               |            |   |          |                      |                     |
| Vot           | ucher ID 08   | 5319723            | Accoun   | nting Date 0 | 9/19/2019  | 9       | <b>H</b>     | _         | Lii        | ine Total |       | 100.00  | S       | Session D  | efaults         |           |               |            |   |          |                      |                     |
| Vouch         | er Style R    | egular Voucher     | *P       | ay Terms N   | OW         | (       | 🔍 🗐 🛛 Due N  | w         | *C         | Currency  |       | USD     |         | Comments   | (0)             |           |               |            |   |          |                      |                     |
| Invo          | ice Date 09   | /19/2019           | Basis I  | Date Type    | nv Date    |         |              |           | Miscell    | llaneous  |       |         | Ā A     | Attachmer  | ts (0)          |           |               |            |   |          |                      |                     |
| Invoice R     | eceived 09    |                    |          |              |            |         |              |           |            | Freight   |       |         | 🛒 Te    | 'emplate l | .ist            |           |               |            |   |          |                      |                     |
|               | C             | anon, Usa Inc.     |          |              |            |         |              |           |            |           |       |         |         | /iew Audit | -               |           |               |            |   |          |                      |                     |
| S             | pplier ID 00  |                    | Cont     | rol Group    |            |         | Q            |           |            | Total     |       | 100.00  |         |            | Supplier Search |           |               |            |   |          |                      |                     |
|               |               | ANONUSA-001        | Conta    | In Group     |            |         | ~            |           | Dif        | fference  |       | 0.00    |         | Preview Ap | -               |           |               |            |   |          |                      |                     |
|               | ocation MA    |                    |          |              |            |         |              |           |            |           |       |         |         | Supplier H |                 |           |               |            |   |          |                      |                     |
|               | Address 1     | Q                  |          |              |            |         |              |           |            |           |       |         | 5       | Supplier 3 | 00              |           |               |            |   |          |                      |                     |
| Save          |               | ~                  |          |              |            |         |              |           |            |           |       |         |         |            |                 |           |               |            |   |          |                      |                     |
| Save          |               |                    |          | Action       |            |         | •            | Ru        | in         | Calcu     | ulate | Pr      | rint    | Subr       | it Approval     |           |               |            |   |          |                      |                     |
| Copy From     | Source D      | ocument            |          |              |            |         |              |           |            |           |       |         |         |            |                 |           |               |            |   |          |                      |                     |
| Invoice Lines | ?             |                    |          |              |            |         |              |           |            |           |       |         |         |            |                 |           |               |            |   |          | Find V               | iew All 🛛 First 🕢 1 |
|               | Line 1        |                    | Sp       | eedChart     |            |         | Q            |           |            |           |       |         |         |            |                 |           |               |            |   |          |                      |                     |
| *Distril      | bute by Am    | Copy Down          | -        | Ship To R    | ECEIVIN    |         | Q            |           |            |           |       |         |         |            | ne Asset        | +         |               |            |   |          |                      |                     |
| Distri        | Dute by An    | iount •            | De       | escription   |            |         |              |           |            |           |       |         |         |            | Calculate       |           |               |            |   |          |                      |                     |
| 0             | uantity 2.00  | 000                | De       | scription    |            |         |              |           |            |           |       |         |         |            |                 |           |               |            |   |          |                      |                     |
|               | UOM           | 0                  |          |              |            |         |              |           |            |           |       |         |         |            |                 |           |               |            |   |          |                      |                     |
| Un            | it Price 50.0 | 00000              |          |              |            |         |              |           |            |           |       |         |         |            |                 |           |               |            |   |          |                      |                     |
| Line A        | Amount        | 100.00             |          |              |            |         |              |           |            |           |       |         |         |            |                 |           |               |            |   |          |                      |                     |
| Distributio   | n Lines       |                    |          |              |            |         |              |           |            |           |       |         |         |            |                 |           |               |            |   |          | Personalize Find Vie | w 1 🔄 🔣 🛛 Firs      |
| (fff          |               |                    |          |              |            |         |              |           |            |           |       |         |         |            |                 |           |               |            |   |          |                      |                     |
| Copy<br>Down  | Line          | Merchandise Amt    | Quantity | Account      | Op         | penItem | Fund         | Dept      | Program    | Cla       | 355   | Bud Ref | Project |            | Budget Date     | Asset     | Business Unit | Profile ID |   | Asset ID |                      | Sequence Number     |
|               |               |                    |          |              |            |         |              |           | -          |           |       |         |         |            |                 |           |               |            |   |          |                      |                     |
| +             |               | 1 50.00            | 1.0000   | 833000       | Q          | (       | Q 10000 Q    | 1001010 🔍 | 11100      | Q 110     | 000 🔍 | 2020 🔍  |         | Q          | 09/19/2019 🛐    | <b>\$</b> | 63000         | OTHEQ05YR  | Q | NEXT     | Q                    | 1                   |
| <b>.</b> -    |               | 2 30.00            | 0.6000   | 833000       | Q          | 0       | Q 10000 Q    | 1401070 🔍 | 11100      | Q 11      | 000 Q | 2020 Q  |         | Q          | 09/19/2019 🛐    | -         | 63000         | OTHEQ05YR  | Q | NEXT     | ٩                    | 2                   |
|               |               |                    | 0.100    |              |            |         |              |           |            |           |       |         |         |            |                 |           |               |            |   | NEVT     |                      |                     |
| +             |               | 3 20.00            | 0.4000   | 833000       | Q          | (       | ୍ 10000 ୍    | 1501030 Q | 11100      | (110      | 000 🔍 | 2020 Q  |         | Q          | 09/19/2019 📆    | 1         | 63000         | OTHEQ05YR  | Q | NEXT     | Q.                   | 2                   |

and the second process of the second

**interactUSG** 

- How those interface lines eventually load to Asset Management depends on how the Receipt/Voucher is set up.
- This can also be managed via Consolidation and Unitization.

Summany Related Decumenta Invoice Information Revimenta Venetar Attributes Error Summany

## Myth #2: You always have to run the Receipt Push process to move physical info to AM.

Truth: As long as the voucher and receipt are matched, the tag and serial number will carry over into Asset Management in the AP to AM interface.

- Since GaFIRST has a non overrideable match rule for asset vouchers, this should always be the case.
- Not running the Receipt push process can prevent issues with Non Financials Adds, etc.

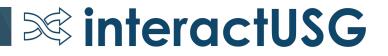

## Myth #3: A DBI is the only way to remove vouchers from the BOR\_AM\_ASSET\_AP\_TO\_AM\_LOAD query.

Truth: Many times, vouchers can be loaded into AM and then deleted from the Pre AM Interface tables

 Interfacing the voucher will cause the AM\_DISTRIB\_STATUS field on the voucher to be set to "Distributed" and it will drop off of the query.

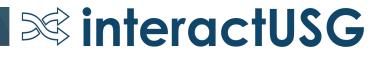

### Pre-Interface rows can then be deleted

| Pre-AM <u>F</u> inancial <b>Pre</b> | -AM Physical |          |          |   |               |            |        |             |            |          |
|-------------------------------------|--------------|----------|----------|---|---------------|------------|--------|-------------|------------|----------|
| Pre-Interface ID                    | 422836       |          | Line     | 1 |               |            |        |             |            |          |
| Asset Information                   |              |          |          |   |               | QI         | • •    | 1 of 1      |            | View All |
| Business Un                         | it 53000     |          |          |   | Date/Time     |            | 08/03/ | /2018 8:5   | 58:13AM    | -        |
| Asset I                             | D NEXT       | <b>Q</b> |          |   | Load Status   | Pending    | $\sim$ |             |            |          |
| PO Un                               | it 53000     |          |          |   | Interface ID  |            |        |             | Line       |          |
| PO/Lin                              | e 0000520923 | 4        | Sched    | 1 | System Source |            | AP Or  | nline Entry | / Page     |          |
| BU Rec                              | v 53000      |          |          |   | Trans Date    | 07/17/2018 | ]      |             |            |          |
| Receiver/L                          | n 0000527806 | 4        | Ship Seq | 1 | Profile ID    |            | SVP    |             | Capitalize | Y        |
| Procurement Group I                 | D            |          | Seq      |   |               |            |        |             |            |          |
| Primary Un                          | it N         |          |          |   |               |            |        |             |            |          |

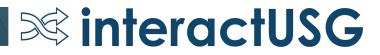

## Myth #4: AM interfaces are inflexible...I can't update what I need to update!

Truth: The AM interface allows users to update pre-interface and interface rows prior to loading to AM – as long as you have the correct security.

• Your security administrator will need to update your User Preferences to allow you to edit the fields on the Pre-Interface and Interface pages

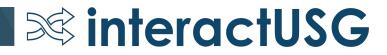

## Set Up Financials > Common Definitions > User Preferences > Asset Management

| Edit Options for Interface Transactions |                              |                                    |
|-----------------------------------------|------------------------------|------------------------------------|
| Edit Review AP/PO Information           | All                          | • Options:                         |
| Edit Review Transactions Info.          | All                          |                                    |
| Edit Unitization Information            | All                          | Dates Only                         |
| Edit Consolidation Information          | All                          | None     Operational Asset Details |
|                                         | To Default Distribution Only |                                    |

 I recommend that anybody that has the ability to add assets to Asset Management have these set to 'All'

**interactUSG** 

• Do not choose the "To Default Distribution Only" checkbox

### Pre-interface pages

| Pre-AM Financial Pre-AM Physical                                                                                                    |                                                                                                    | Pre-AM Einancial Pre-AM Physical                                                                                                    |                             |
|----------------------------------------------------------------------------------------------------|----------------------------------------------------------------------------------------------------|----------------------------------------------------------------------------------------------------|-----------------------------|
| Pre-Interface ID 401861 Line 1                                                                                                    |                                                                                                    | Pre-Interface ID 401861 Line 1                                                                                                    |                             |
| Asset Information                                                                                                    | Q I I II 1 of 1 • I View All                                                                                                    | Asset Information                                                                                                    | Q   I I I of 1 v I View All |
| Business Unit       43000         Asset ID       NEXT       Q         AP Unit       43000       Instant         Voucher/Ln       04018593       1       Dist       1         Supplier ID       0000010634       ATLANTICPI-001       Instant       03/02/2010         System Source       AP Online Entry Page       Trans Date       03/02/2010       USD         Accounting Date       09/18/2019       Base Currency       USD | Date/Time 05/27/2010 9:13:17AM<br>Load Status Pending  Interface ID Line Cost 4,920.00 Base Cost 4,920.00 Quantity 2.0000 Sales Tax Base Sales Tax Amount Use Tax | Business Unit     43000     Date/Time       Asset ID     NEXT     Load Status     Per       PO Unit     43000     Interface ID     Interface ID       PO/Line     0000401969     3     Sched     1     System Source       BU Recv     43000     Trans Date     03/0       Receiver/Ln     0000400302     2     Ship Seq     1     Profile ID       Procurement Group ID     Seq     Seq     1     Profile ID       Primary Unit     N     AP Unit     43000     An Type | AP Online Entry Page        |
| Cost Type<br>Fund Code 10600                                                                                                    | Use Tax Amt Base Curr<br>Freight<br>Base Freight Amount                                                                                                    | Voucher/Ln 04018593 1 Dist 1<br>Supplier ID 0000010634 ATLANTICPI-001<br>Invoice RWV8927 Serial ID FDC                                                                                                    | D1345X1AQ-D                 |
| Department 1001056                                                                                                    | Misc Charge Amount                                                                                                    | Invoice Date 03/02/2010 UPC Code                                                                                                    |                             |
| Program Code 17660                                                                                                    | Base Misc. Amount<br>VAT Amount                                                                                                    | Tag         102722-4         VIN           Descr         740274 CISCO 10GBASE-LR X2 MOD         Location                                                                                                    |                             |
| Class Field 16500                                                                                                    | Total VAT Base Amount                                                                                                    | Item                                                                                                    |                             |
| Project                                                                                                    | Merchandise Amt 4,920.00<br>Merch Amt Base 4,920.00                                                                                                    | Custodian Model                                                                                                    |                             |
| Budget Reference 2010                                                                                                    | T, 020,00                                                                                                    | Empl ID<br>CAP # Q Q                                                                                                    |                             |

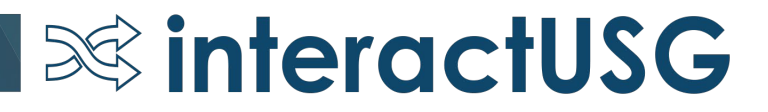

#### Review 40005797 184 Interface ID Interface Line Number Physical Inventory ID Transaction Q | I4 4 1 of 1 ∨ | > | > | View All Interface Transaction Information (7) Auto Approval Status Load Status Pending $\sim$ Trans Load Type FAD Load Type Description Financial & Physical Add System Source AP Online Entry Page Asset Information Linear Asset Business Unit 36000 Description Dell Server ÷. \*Asset ID NEXT Short Description DellServer Tag Number 501988 Parent ID Serial ID 2014LH2 Component of Asset Q, Q, Profile ID COMP05YR Threshold ID Detailed Description Del Servers - as listed on 3000013620270.1 211 characters remaining Cost Information .... Í... Acquisition Date 05/28/2017 In Service Date 06/28/2017 Ē Ē Transaction Date 05/28/2017 Accounting Date 08/01/2017 Q, Book Transaction Code 0.00 1.0000 Quantity Salvage Value USD 18,983.62 Base Cost 18,983.62 Cost USD USD Depreolation 0.00 YTD Depr 0.000 USD USD 0.00 0.000 Transaction Proceeds Transaction Removal Cost Distribution 1-1 of 1 🖂 🕨 🗵 14 - 4 Document Details Chartfields Cost Acquisition Details l₽ Fund Code Department Program Code Class Field Budget Reference Project Analysis Type Q, Q, Q, Q, Q, Q, 10600 1067012 16700 11000 2017

### Interface Page

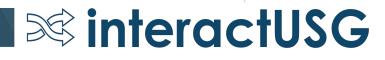

## Myth #5: Consolidation and Unitization are just too complicated, and aren't that helpful.

## Truth: Once you've done a few consolidations and unitizations, they'll come naturally.

(Ok, I admit this "Truth" is more of an Opinion)

• Becoming comfortable with consolidations and unitizations will greatly reduce the number of manual asset additions necessary.

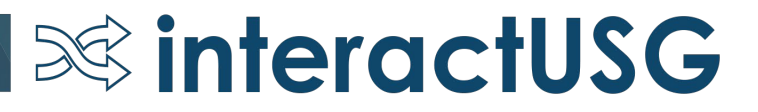

< Demo Consolidation and Unitization>

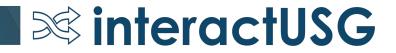

#### Consolidation

#### Load - Consolidate Assets

Enter any information you have and click Search. Leave fields blank for a list of all values.

FROM Assets

TO Asset

| Find an Existing Va   | llue <u>A</u> dd a New Value        |   |
|-----------------------|-------------------------------------|---|
| ▼ Search Criteria     |                                     |   |
| Interface ID          | = •                                 | ] |
| Interface Line Number | = •                                 | ] |
| Business Unit         | = •                                 | Q |
| Asset Identification  | begins with 🔻                       | ] |
| Voucher ID            | begins with 🔻                       | ] |
| Voucher Line Number   | =                                   | ] |
| PO Number             | begins with 🔻                       | ] |
| Trans Load Type       | = •                                 | T |
|                       |                                     |   |
| Search Clear          | Basic Search 🖉 Save Search Criteria |   |

| Use Saved Search        |     | Q 🖥 Sa | ave Search Criteria | Delete Saved Search |
|-------------------------|-----|--------|---------------------|---------------------|
| Interface ID            | - • |        | Q                   |                     |
| Interface Line Number   | = • |        | Q                   |                     |
| Trans Load Type         | = • |        | Q                   |                     |
| Business Unit           | = • | 63000  | Q                   |                     |
| Base Currency           | = • |        | Q                   |                     |
| AP Business Unit        | = • |        | Q                   |                     |
| Voucher ID              | = • |        | Q                   |                     |
| Voucher Line            | = • |        | Q                   |                     |
| Invoice Number          | = • |        | Q                   |                     |
| Supplier ID             | = • |        | Q                   |                     |
| PO Business Unit        | = • |        | Q                   |                     |
| Purchase Order          | = • |        | Q                   |                     |
| Purchase Order Line     | = • |        | Q,                  |                     |
| Receiving Business Unit | = • |        | Q                   |                     |
| Receipt ID              | = • |        | Q                   |                     |

**interactUSG** 

- Add a new value
- Search for consolidation candidates

| 2 | hartfield | s C <u>o</u> st | Acquis | sition Details   | Interface  | IIÞ |          |              |                          |                       |                  |            |              |                |                        |
|---|-----------|-----------------|--------|------------------|------------|-----|----------|--------------|--------------------------|-----------------------|------------------|------------|--------------|----------------|------------------------|
|   |           | Consolida       | te     | Business<br>Unit | Profile ID |     | Asset ID | Interface ID | Interface Line<br>Number | Trans<br>Load<br>Type | AP Business Unit | Voucher ID | Voucher Line | Invoice Number | PO<br>Business<br>Unit |
| 0 | -         |                 |        | 63000            | SVP        |     | NEXT     | 40007163     | 38                       | FAD                   | 63000            | 04007776   | 1            | 23369061       | 63000                  |
| ۲ | -         |                 |        | 63000            | OTHEQ05YR  | 1   | NEXT     | 40007163     | 39                       | FAD                   | 63000            | 04007776   | 2            | 23369061       | 63000                  |
| 0 | -         |                 |        | 63000            | OTHEQ05YR  |     | NEXT     | 40007163     | 40                       | FAD                   | 63000            | 04007776   | 2            | 23369061       | 63000                  |
| 0 | -         |                 |        | 63000            | OTHEQ05YR  |     | NEXT     | 40007163     | 41                       | FAD                   | 63000            | 04007776   | 2            | 23369061       | 63000                  |
| 0 | -         |                 |        | 63000            | OTHEQ05YR  | 1   | NEXT     | 40007163     | 42                       | FAD                   | 63000            | 04007776   | 2            | 23369061       | 63000                  |
| • | -         |                 |        | 63000            | OTHEQ05YR  |     | NEXT     | 40007163     | 43                       | FAD                   | 63000            | 04007776   | 2            | 23369061       | 63000                  |
| 0 | -         |                 |        | 63000            | OTHEQ05YR  |     | NEXT     | 40007163     | 44                       | FAD                   | 63000            | 04007776   | 2            | 23369061       | 63000                  |
| 0 | -         |                 |        | 63000            | OTHEQ05YR  |     | NEXT     | 40007163     | 45                       | FAD                   | 63000            | 04007776   | 2            | 23369061       | 63000                  |
| 0 | -         | ¥               |        | 63000            | OTHEQ05YF  |     | NEXT     | 40007163     | 46                       | FAD                   | 63000            | 04007776   | 2            | 23369061       | 63000                  |

**interactUSG** 

- Choose what interface rows to consolidate
- Radio button indicates what to use as default profile, description, etc.

|                   | Ir       | nterface ID | 40007163 | Interface Line Number | 57 | Trans Load Type | Financial & Physical Add |
|-------------------|----------|-------------|----------|-----------------------|----|-----------------|--------------------------|
| To Asset Informat | tion     |             |          |                       |    |                 | Q I II II                |
|                   |          |             |          |                       |    |                 |                          |
| EROM Assets       | TO Asset |             |          |                       |    |                 |                          |

Asset Information

| Business Unit        | 63000                    | Description        | Advanta2 Bed System Pkg: Item | ± | Linear Asset |   |
|----------------------|--------------------------|--------------------|-------------------------------|---|--------------|---|
| *Asset ID            | NEXT Q                   | Short Description  | Advanta2 B                    |   |              |   |
| Tag Number           |                          | Parent ID          | Q                             |   |              |   |
| Serial ID            | L347AT3469               | Component of Asset | ٩                             |   |              |   |
| *Profile ID          | OTHEQ05YR Q              | Threshold ID       | Q                             |   |              |   |
| Detailed Description |                          |                    |                               |   | <u>L</u>     | 2 |
|                      |                          |                    |                               |   |              |   |
|                      | 254 characters remaining |                    |                               |   |              |   |

#### Acquisition Related Fields

| Transaction Currency | USD       | Base Currency           | USD       |
|----------------------|-----------|-------------------------|-----------|
| Transaction Amount   | 43,355.04 | Amount                  | 43,355.04 |
| Merchandise Amt      | 43,355.04 | Merchandise Amount Base | 43,355.04 |
| Sales Tax            | 0.00      | Base Sales Tax Amount   | 0.00      |
| Use Tax              | 0.00      | Use Tax Amt Base Curr   | 0.00      |
| Freight              | 0.00      | Base Freight Amount     | 0.00      |
| Misc Charge Amount   | 0.00      | Base Misc. Amount       | 0.00      |
|                      |           |                         |           |

Click on "To Asset" tab and update any fields that need to be updated (dependent on security discussed earlier)

## **interactUSG**

Q | | 1 of 1 • |

| VAT Amount          | 0.00 | Total VAT Base Amount       | 0.00 |
|---------------------|------|-----------------------------|------|
| VAT Non Recoverable | 0.00 | Non-Recoverable Amount Base | 0.00 |
| Recoverable VAT     | 0.00 | VAT Recovery Base Amount    | 0.00 |

#### Cost Information

| Acquisition Date | 12/21/2010 |     | In Service Date | 12/21/2010 | ]  |
|------------------|------------|-----|-----------------|------------|----|
| Transaction Date | 12/21/2010 |     | Accounting Date | 09/18/2019 | ]  |
| Quantity         | 8.0000     |     | Salvage Value   | 0.00       |    |
| Cost             | 43,355.04  | USD | Base Cost       | 43,355.04  | US |
|                  |            |     |                 |            |    |

#### Chartfields

| ≣, Q              |          |      |       |                 |           |                         |                |           |           | 14            | <b>1-1</b> o     | of 1 🔻 |
|-------------------|----------|------|-------|-----------------|-----------|-------------------------|----------------|-----------|-----------|---------------|------------------|--------|
| C <u>h</u> artfie | elds     | Cost | Acqui | isition Details | IÞ        |                         |                |           |           |               |                  |        |
|                   | Quantity | у    |       | Transaction Co  | ost       | Transaction<br>Currency | Asset Category | Cost Type | Base Cost | Salvage Value | Base<br>Currency |        |
| 1                 |          | 8.   | 0000  |                 | 43,355.04 | USD                     | ٩              |           | 43,355.04 | 0.00          | USD              | +      |

**sinteractUSG** 

• Can update quantity, cost, accounting date, etc.

| Unitization               | Load - Unitize Assets                                                                         |
|---------------------------|-----------------------------------------------------------------------------------------------|
|                           | Enter any information you have and click Search. Leave fields blank for a list of all values. |
|                           | Find an Existing Value                                                                        |
|                           | ▼ Search Criteria                                                                             |
|                           | Interface ID =                                                                                |
| Search for a candidate to | Interface Line Number =                                                                       |
| unitize                   | Business Unit = • 63000 Q                                                                     |
|                           | Asset Identification begins with                                                              |
|                           | Voucher ID begins with                                                                        |
|                           | Voucher Line Number = •                                                                       |
|                           | PO Number begins with                                                                         |
|                           | System Source = •                                                                             |
|                           | Trans Load Type = •                                                                           |
|                           | Description begins with                                                                       |
|                           | Qty Interface = •                                                                             |
|                           | Case Sensitive                                                                                |
|                           | Search Clear Basic Search 🖾 Save Search Criteria                                              |

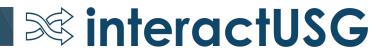

| From Asset           |                          |                       |                              | Q               |                          | ▶   View A  |
|----------------------|--------------------------|-----------------------|------------------------------|-----------------|--------------------------|-------------|
| Interface ID         | 40007163                 | Interface Line Number | 37                           | Trans Load Type | Financial & Physical Add |             |
| Asset Information    |                          |                       |                              |                 |                          |             |
| Business Unit        | 63000                    | Description           | BID# ES-RFQ-56300-27 Hill-Ro |                 | Linear Asset             |             |
| *Asset ID            | NEXT                     | Short Description     | BID# ES-RF                   |                 | EZ Unitize               |             |
| Tag Number           |                          | Parent ID             |                              |                 |                          | -           |
| Serial ID            | L343AP3448               | Component of Asset    |                              |                 |                          |             |
| Profile ID           | SVP                      | Threshold ID          |                              |                 |                          |             |
| Detailed Description |                          |                       |                              |                 |                          | <pre></pre> |
|                      |                          |                       |                              |                 |                          | 11          |
|                      | 254 characters remaining |                       |                              |                 |                          |             |

#### Acquisition Related Fields

FROM Asset

TO Assets

| Transaction Currency | USD      | Base Currency           | USD      |
|----------------------|----------|-------------------------|----------|
| Transaction Amount   | 4,910.98 | Amount                  | 4,910.98 |
| Merchandise Amt      | 4,910.98 | Merchandise Amount Base | 4,910.98 |
| Sales Tax            | 0.00     | Base Sales Tax Amount   | 0.00     |
| Use Tax              | 0.00     | Use Tax Amt Base Curr   | 0.00     |
| Freight              | 0.00     | Base Freight Amount     | 0.00     |
| Misc Charge Amount   | 0.00     | Base Misc. Amount       | 0.00     |
|                      |          |                         |          |

**interactUSG** 

Click on EZ unitize and enter quantity that you want to end up with

**interactUSG** 

| To Asset Information                  |                          |   |                       |                              | Q               |                          | View A |
|---------------------------------------|--------------------------|---|-----------------------|------------------------------|-----------------|--------------------------|--------|
| Interface ID                          | 40007163                 |   | Interface Line Number | 58                           | Trans Load Type | Financial & Physical Add |        |
| <ul> <li>Asset Information</li> </ul> |                          |   |                       |                              |                 |                          |        |
| Business Unit                         | 63000                    |   | Description           | BID# ES-RFQ-56300-27 Hill-Ro | ±               | Linear Asset             |        |
| *Asset ID                             | NEXT                     | Q | Short Description     | BID# ES-RF                   |                 |                          |        |
| Tag Number                            |                          |   | Parent ID             | Q                            |                 |                          |        |
| Serial ID                             | L343AP3448               |   | Component of Asset    | Q                            |                 |                          |        |
| *Profile ID                           | SVP                      | Q | Threshold ID          | Q                            |                 |                          |        |
| Detailed Description                  |                          |   |                       |                              |                 |                          | R      |
|                                       |                          |   |                       |                              |                 |                          |        |
|                                       | 254 characters remaining |   |                       |                              |                 |                          |        |

#### Acquisition Related Fields

| Transaction Currency | USD      | Base Currency           | USD      |
|----------------------|----------|-------------------------|----------|
| Transaction Amount   | 1,227.73 | Amount                  | 1,227.73 |
| Merchandise Amt      | 1,227.73 | Merchandise Amount Base | 1,227.73 |
| Sales Tax            | 0.00     | Base Sales Tax Amount   | 0.00     |
| Use Tax              | 0.00     | Use Tax Amt Base Curr   | 0.00     |
| Freight              | 0.00     | Base Freight Amount     | 0.00     |
| Misc Charge Amount   | 0.00     | Base Misc. Amount       | 0.00     |

#### Cost and quantity will get divided evenly

| VAT Non Recoverable     0.00     Non-Recoverable Amount Base     0.00       Recoverable VAT     0.00     VAT Recovery Base Amount     0.00 | VAT Amount          | 0.00 | Total VAT Base Amount       | 0.00 |
|----------------------------------------------------------------------------------------------------|---------------------|------|-----------------------------|------|
| Recoverable VAT 0.00 VAT Recovery Base Amount 0.00                                                                                         | VAT Non Recoverable | 0.00 | Non-Recoverable Amount Base | 0.00 |
|                                                                                                    | Recoverable VAT     | 0.00 | VAT Recovery Base Amount    | 0.00 |

#### Cost Information

| Acquisition Date | 12/21/2010 |     | In Service Date | 12/21/2010 | :   |
|------------------|------------|-----|-----------------|------------|-----|
| Transaction Date | 12/21/2010 |     | Accounting Date | 09/18/2019 | :   |
| Quantity         | 0.2500     |     | Salvage Value   | 0.00       |     |
| Cost             | 1,227.73   | USD | Base Cost       | 1,227.73   | USD |

#### Chartfields

| ₽, Q                 |       |       |                 |          |                         |                |           |           | I             | 1-1 c            | of 1 🔻 |
|----------------------|-------|-------|-----------------|----------|-------------------------|----------------|-----------|-----------|---------------|------------------|--------|
| C <u>h</u> artfields | Cost  | Acqui | isition Details | IIÞ      |                         |                |           |           |               |                  |        |
| Quar                 | ntity |       | Transaction C   | ost      | Transaction<br>Currency | Asset Category | Cost Type | Base Cost | Salvage Value | Base<br>Currency |        |
| 1                    | 0.    | 2500  |                 | 1,227.73 | USD                     | ۹              | ٩         | 1,227.73  | 0.00          | USD              | +      |

But can be updated to 1 quantity each if appropriate

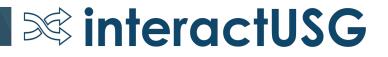

### < End Demo of Consolidation and Unitization>

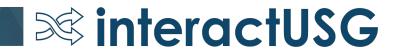

Myth #6: If you miss a month of depreciation, the only way to fix it is for ITS to insert the rows with a DBI.

Truth: Rerunning depreciation close for the month that is missing will create the depreciation according to the schedule in the DEPRECIATION table.

- The DEPRECIATION table holds the schedule that was calculated at the beginning of the asset (or after the last update to the asset).
- DIST\_LN is what is missing the accounting entries when you're "missing depreciation".

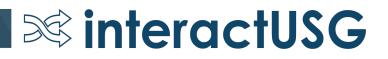

#### **Close Depreciation**

Run Control ID DEPR\_CLOSE

 Depreciation Close can be run for past periods to generate the missing depreciation entries.

 Accounting entries will still go into current GL period.

| equest               |                         |            | Q    4              | I of 1 ▼     |    | Vie |
|----------------------|-------------------------|------------|---------------------|--------------|----|-----|
|                      |                         |            |                     |              |    | +   |
| *Request ID          | 1 🔳                     |            | Process Frequency   | Always       | •  |     |
| *Unit                | C                       | ,          |                     |              |    |     |
| *Book Name           | ENTERPRISE •            |            | Currency            | USD          |    |     |
| *Fiscal Year         | 2019                    |            | *Period             |              | 11 |     |
| Options              |                         |            |                     |              |    |     |
|                      | Rerun depreciation      | close      |                     |              |    |     |
|                      | Reverse Posted En       | ries       |                     |              |    |     |
|                      | Create budgeted de      | preciation |                     |              |    |     |
|                      | Process a range of      | assets     | From Asset ID       | 000000500136 | Q  |     |
|                      |                         |            | To Asset ID         | 000000500136 | Q  |     |
| Accounting Definitio | 'n                      | Process GL | . Journal Generator |              |    |     |
|                      | s                       | SHARE      |                     |              |    |     |
|                      | Accounting Definition N | ime        |                     |              |    |     |

**sinteractUSG** 

Process Monitor

Run

Report Manager

### Myth #7: Transfers have to be done one chartfield at a time.

## Truth: Transfers can be done for the entire chartstring at the same time.

• It's unclear whether this was a limitation in prior version of PeopleSoft. I have not been able to find this statement in the version 8.9 Oracle documentation.

**interactUSG** 

 It's possible that it originated from a misunderstanding of a note in the Peoplebook that is not worded very clearly. Note: To establish an audit trail, you should change cost information one field at a time. For example, if you need to change the department and adjust the cost, enter the new department and save your change, and then go back and adjust the cost.

#### Adjustment

| Book                         |                     |                     |                | QI                            | 1-2 of 2 🔹 🕨 📔          | View 1                   |
|------------------------------|---------------------|---------------------|----------------|-------------------------------|-------------------------|--------------------------|
| Book Name A<br>▶Cost History | LLASSETS All Assets | Bas                 | e Currency USD | Convention Actual Mor         | nth ▼                   |                          |
| Edit Cost Information        | 1                   |                     |                |                               |                         | -                        |
| Quantity Cost                | 12                  | Salvage<br>9,853.00 |                | Legory Cost Type Ur<br>EQP 30 | <b>lit</b><br>0000      | Do amount<br>adjustments |
| Chartfields                  |                     |                     |                | I4 4                          | 1-1 of 1 🔹 🕨 📔 View All | separately               |
| Fund                         | Dept                | Program             | Class          | Project                       | Bud Ref                 | Chartfields can          |
| 10500 <b>Q</b>               | 2000160 <b>Q</b>    | 11300 Q             | 11000 <b>Q</b> |                               | Q 2014 Q                | be done at same<br>time  |
| Adju                         | ust Current Row By  |                     | USD 🗘          | Apply                         |                         |                          |

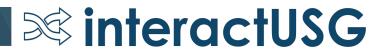

### Myth #8: The penny differences can't be corrected.

# Truth: The depreciation calculation accuracy has improved in AM and if the periods are identified, depreciation close can be rerun for that period.

#### AM Asset NBV to Dist Line Compare Report

**interactUSG** 

#### Accounting Date: 31-AUG-2019 CATEGORY: INF

| ASSET ID        | DESCRIPTION                    | ASSET STATUS | NBV | AMOUNT       | DIS | T LN AMOUNT  | DIFFER | ENCE  |
|-----------------|--------------------------------|--------------|-----|--------------|-----|--------------|--------|-------|
| 00000014030     | LIGHTING SYSTEM/EXTERIOR       | I            | \$  | 103,477.29   | \$  | 103,477.30   | \$     | 0.01  |
| 00000018560     | STREET CONVERSION AND WALKWAYS | I            | \$  | 306,186.53   | \$  | 306,186.52   | \$     | -0.01 |
| 00000019442     | RAC GROUNDS-LIGHTING           | I            | Ş   | 362,182.49   | \$  | 362,182.48   | \$     | -0.01 |
| 00000019450     | CAMPUS PARRISH DRIVE           | I            | \$  | 74,152.00    | \$  | 74,151.99    | \$     | -0.01 |
| 00000019452     | CAMPUS-PAVEMENT SOU, HERTY     | I            | \$  | 89,465.57    | \$  | 89,465.56    | ş      | -0.01 |
| 24000000399     | FIBER OPTIC NETWORKING         | I            | Ş   | 26,020.00    | \$  | 26,020.01    | \$     | 0.01  |
| 24000000607     | ELECTRICAL DISTRIBUTION SYSTEM | I            | \$  | 963,750.44   | \$  | 963,750.45   | \$     | 0.01  |
| Category Totals |                                |              | \$  | 1,925,234.32 | \$  | 1,925,234.31 | \$     | -0.01 |

- When correcting depreciation, choose "Rerun depreciation close" and "Reverse Posted Entries".
- The incorrect entries will be reversed and the correct entries inserted.

#### Process Monitor Run Control ID DEPR\_CLOSE Report Manager Run QI 1 of 1 🔻 View All 14 Image: A second second seco Request <u>≜</u> Process Frequency Always \*Request ID 1 • Q \*Unit \*Book Name ENTERPRISE Currency USD 2019 6 \*Fiscal Year \*Period Options Rerun depreciation close Reverse Posted Entries Create budgeted depreciation Process a range of assets Q 000000500136 From Asset ID To Asset ID 000000500136 Q **Accounting Definition** Process GL Journal Generator SHARE SetID Accounting Definition Name

**interactUSG** 

#### **Close Depreciation**

- ITS is working on a query to identify the specific accounting period related to the incorrect or missing depreciation.
- This will likely not be available until Spring 2020.
- The prerequisite to be able to do this is to get all DEPRECIATION entries stored by accounting period as opposed to fiscal year.
  - Requires running an expansion process for each Business Unit and Fiscal Year

**interactUSG** 

| ASSET_ID     | BOOK       | DTTM_STAMP      | CF_SEQNO | FISCAL_YEAR | START_PD | END_PD | DEPR     | TRANS_TYPE |
|--------------|------------|-----------------|----------|-------------|----------|--------|----------|------------|
| 00000502649  | ENTERPRISE | 8/31/18 1:10 PM | 3        | 2019        | 1        | 1      | 1121.73  | DPR        |
| 000000502649 | ENTERPRISE | 8/31/18 1:10 PM | 3        | 2019        | 2        | 2      | 1121.73  | DPR        |
| 000000502649 | ENTERPRISE | 8/31/18 1:10 PM | 3        | 2019        | 2        | 2      | 1121.73  | DPR        |
| 000000502649 | ENTERPRISE | 8/31/18 1:10 PM | 3        | 2019        | 3        | 3      | 1121.73  | DPR        |
| 000000502649 | ENTERPRISE | 8/31/18 1:10 PM | 3        | 2019        | 4        | 4      | 1121.73  | DPR        |
| 000000502649 | ENTERPRISE | 8/31/18 1:10 PM | 3        | 2019        | 5        | 5      | 1121.73  | DPR        |
| 000000502649 | ENTERPRISE | 8/31/18 1:10 PM | 3        | 2019        | 6        | 6      | 1121.73  | DPR        |
| 000000502649 | ENTERPRISE | 8/31/18 1:10 PM | 3        | 2019        | 7        | 7      | 1121.73  | DPR        |
| 000000502649 | ENTERPRISE | 8/31/18 1:10 PM | 3        | 2019        | 8        | 8      | 1121.73  | DPR        |
| 000000502649 | ENTERPRISE | 8/31/18 1:10 PM | 3        | 2019        | 9        | 9      | 1121.73  | DPR        |
| 000000502649 | ENTERPRISE | 8/31/18 1:10 PM | 3        | 2019        | 10       | 10     | 1121.73  | DPR        |
| 000000502649 | ENTERPRISE | 8/31/18 1:10 PM | 3        | 2019        | 11       | 11     | 1121.73  | DPR        |
| 000000502649 | ENTERPRISE | 8/31/18 1:10 PM | 3        | 2019        | 12       | 12     | 1121.67  | DPR        |
| 000000502649 | ENTERPRISE | 8/31/18 1:10 PM | 3        | 2020        | 1        | 12     | 13460.70 | DPR        |
| 000000502649 | ENTERPRISE | 8/31/18 1:10 PM | 3        | 2021        | 1        | 12     | 13460.70 | DPR        |

### 2019 has been expanded by period

**interactUSG** 

## Are you using the AM Workcenter yet?

| Asset Management WorkCenter  Asset Management WorkCenter  Main Reports/Queries  My Work  Edit Filters  Edit Filters  Fending Depreciation Calculation  Pending by Business Unit ?  Pending by Business Unit ?  Edit Tarsactions Inb AM  Pending Depreciation Calculation  Business Unit Total Rows Pending  Run Process  36000  12                                                                                                    |          |  |  |  |  |  |  |
|----------------------------------------------------------------------------------------------------|----------|--|--|--|--|--|--|
| <ul> <li>Business Unit AP/PO Transactions</li> <li>Pre-Interface Lines in Error</li> <li>Interface Lines in Error</li> <li>Load Transactions into AM</li> <li>Pending Depreciation Calculation</li> <li>Pending Accounting Entry Creation</li> </ul>                                                                                                    |          |  |  |  |  |  |  |
| Productions       Productions         Productions       Interface Lines in Error         Interface Lines in Error       Image: Constraint of AM         Pending Depreciation Calculation       Business Unit         Pending Accounting Entry Creation       Emage: Constraint of AM                                                                                                    |          |  |  |  |  |  |  |
| <ul> <li>Load Transactions into AM</li> <li>Pending Depreciation Calculation</li> <li>Pending Accounting Entry Creation</li> </ul>                                                                                                    |          |  |  |  |  |  |  |
| 26000 10                                                                                                    |          |  |  |  |  |  |  |
| <b>36000 12</b>                                                                                                    |          |  |  |  |  |  |  |
| Select All     Run Depreciation Calculation                                                                                                    |          |  |  |  |  |  |  |
| Section Details                                                                                                    |          |  |  |  |  |  |  |
| ✓ AM Interface Process Push Receipts to AM Pending by Asset ID ⑦                                                                                                    |          |  |  |  |  |  |  |
| <ul> <li>Loading Vouchers into AM</li> <li>Preview AP/PO Information</li> <li>Retrieve Info from AP/PO</li> </ul>                                                                                                    | View All |  |  |  |  |  |  |
| Review Interface Transactions<br>Consolidate<br>Unitize                                                                                                    |          |  |  |  |  |  |  |
| Image: Transloader Process Image: Transloader Processing Image: Asset Processing Image: Asset Proce                             |          |  |  |  |  |  |  |
| <ul> <li>Basic Add</li> <li>Define Tax/Depr Criteria</li> <li>Cost Adjust/Transfer Asset</li> </ul>                                                                                                    |          |  |  |  |  |  |  |
| Image: Open Transactions (Review)         Image: Open Transactions (Review)         Image: Open Transactions (Review)         Image: Open Transactions (Review)         Image: Open Transactions (Review)         Image: Open Transactions (Review)         Image: Open Transactions (Review)         Open Transactions (Review)         Open Transactions (Review) |          |  |  |  |  |  |  |
| <ul> <li>□ Review Cost</li> <li>□ Paction</li> <li>□ Action</li> <li>□ 36000</li> <li>□ 00000400186</li> <li>□ ALLASSETS</li> <li>□ ADJ</li> <li>□ 06/01/2010</li> <li>□ 06/08/2010</li> <li>□ 06/08/2010</li> </ul>                                                                                                    |          |  |  |  |  |  |  |
| Month End Processing Depreciation Calculation Action 36000 00000400188 ALLASSETS ADJ 06/01/2010 06/08/2010                                                                                                    |          |  |  |  |  |  |  |
| <ul> <li>□ Create Accounting Entries</li> <li>□ Close Depreciation</li> <li>□ Load Net Book Value Table</li> <li>□ Load Net Book Value Table</li> <li>□ Close Depreciation</li> <li>□ Action</li> <li>□ 36000</li> <li>□ 00000400190</li> <li>□ ALLASSETS</li> <li>□ ADJ</li> <li>□ 06/01/2010</li> <li>□ 06/08/2010</li> </ul>                                                                                                    |          |  |  |  |  |  |  |

Roles Needed:

- BOR\_AM\_WORKCENTER
- BOR\_WORKCENTER\_USER

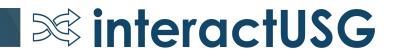

# Questions?

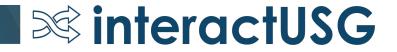

Please remember to fill out the session survey in the app.

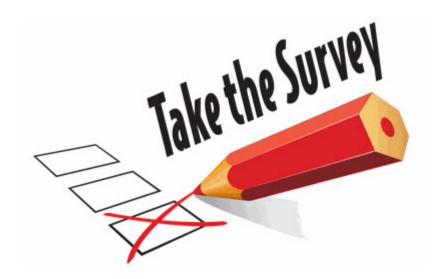

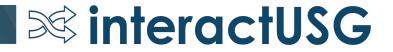